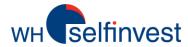

# **WHS Android App Mobile trading**

Log in Overview Placing orders Chart

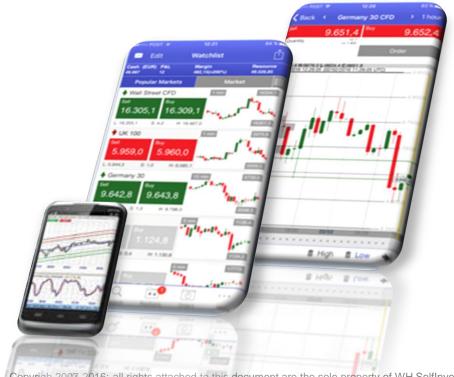

**WH SELFINVEST** Copyrigh 2007-2016: all rights attached to this document are the sole property of WH SelfInvest S.A. Reproduction and/or transmission of this document by whatever means is not allowed without the explicit permission of WH SelfInvest. Disclaimer: this document is purely informational in Est. 1998 nature and can in no way be construed as a suggestion or proposal to invest in the financial instruments mentioned. Persons who do decide to Luxemburg, France, Belgium, invest in these financial instruments acknowledge they do so solely based on their own decission and risks. Alle information contained in this Germany, Netherlands, Switzerland. document comes from sources considered reliable. The accuracy of the information, however, is not guaranteed.

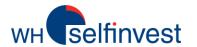

# Log in

Click on the App Icon

Sign in with the username and password

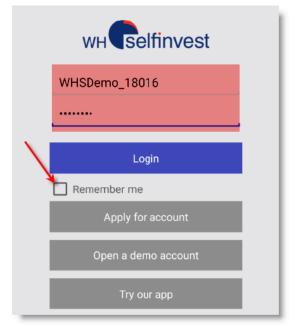

Mark the field "Rember me" to avoid typing in the credential everytime, when you want to login

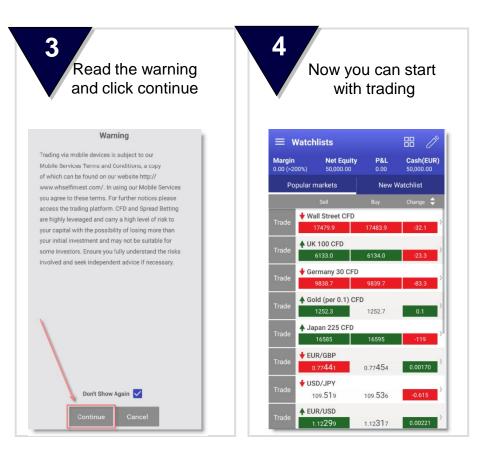

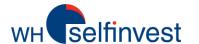

#### **Overview**

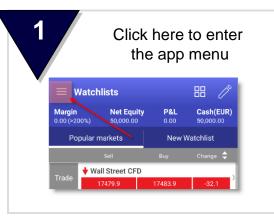

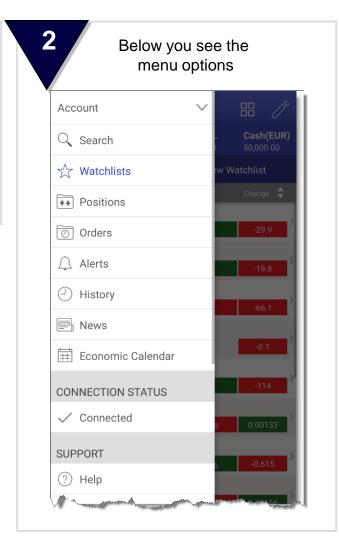

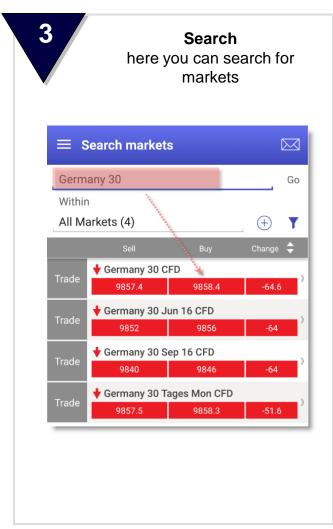

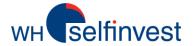

4 Watchlists
here you can set up your
personal watch list

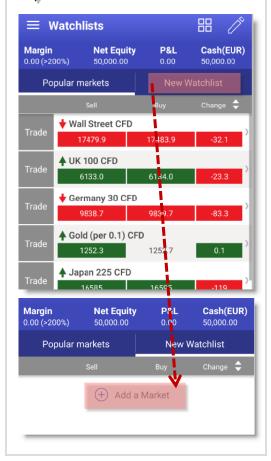

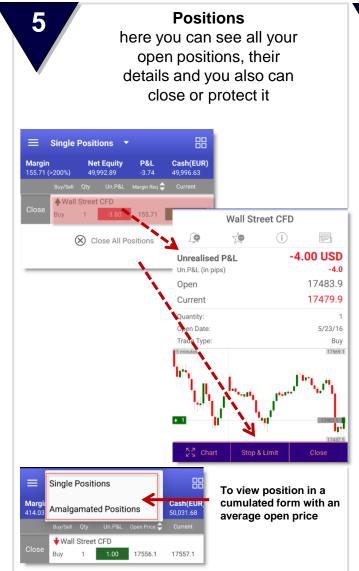

6 Orders
here you can see all your working orders, you can modify or delete them and see the attached position

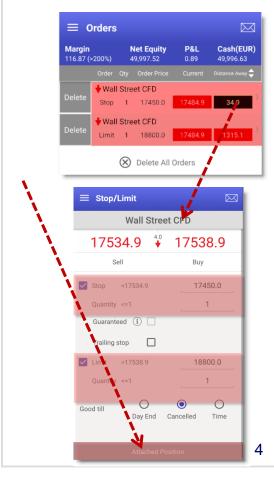

#### **Overview**

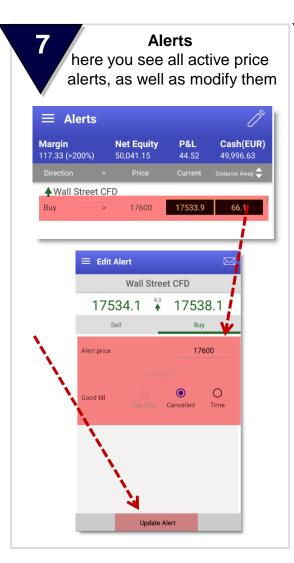

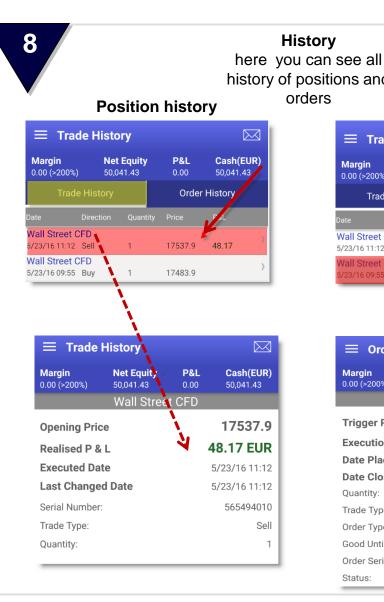

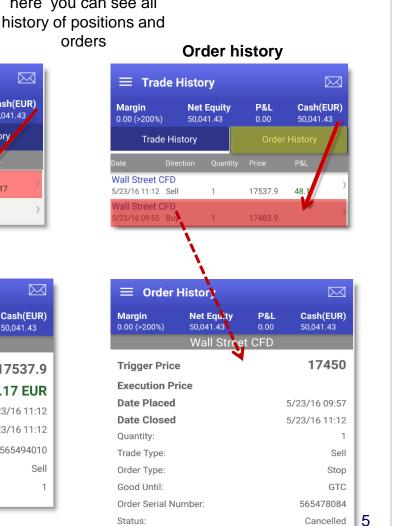

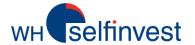

#### **Overview**

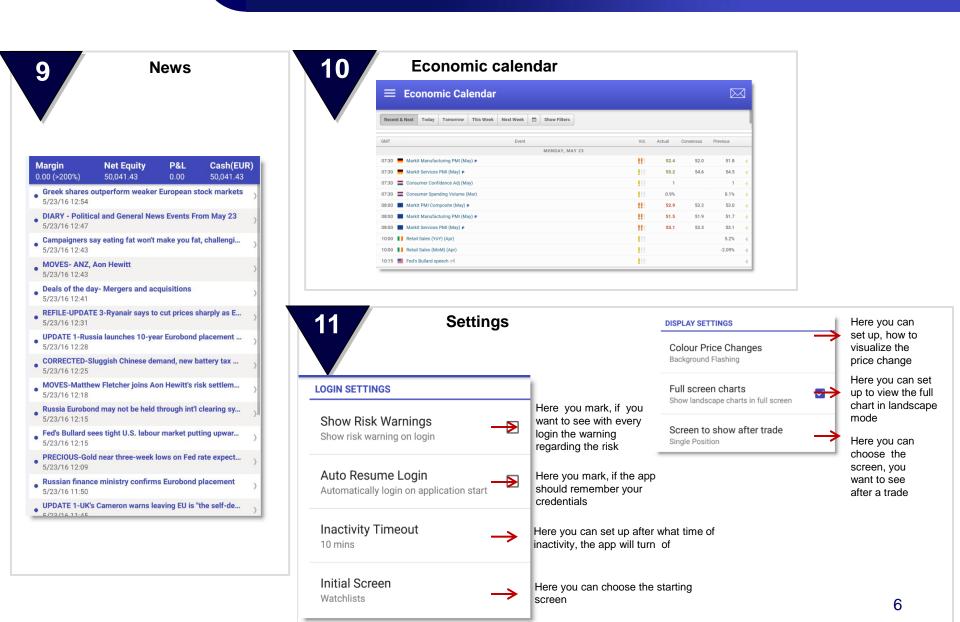

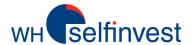

## Placing a market order

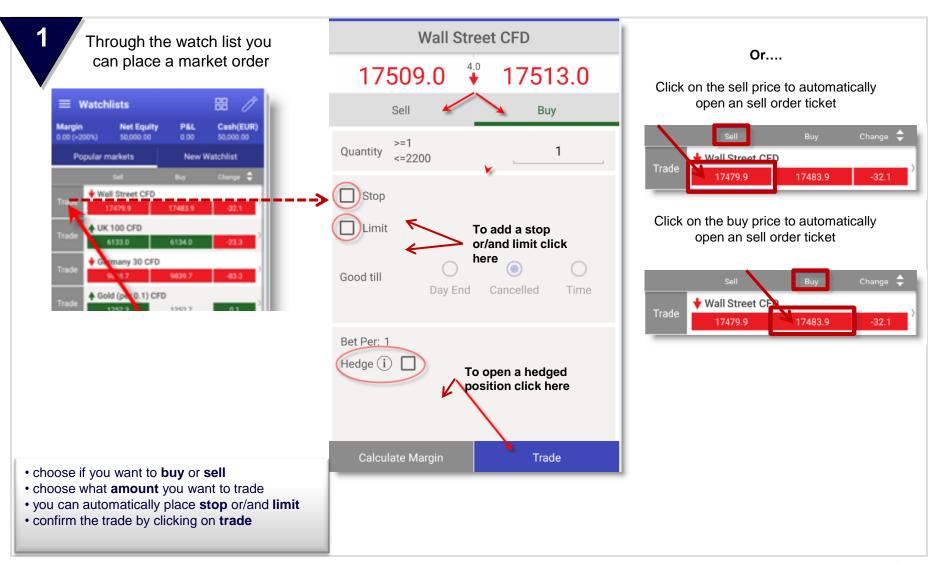

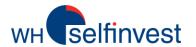

# Placing a stop/limit opening order

To place a limit or stop order to open a position click on a contract in the watch list

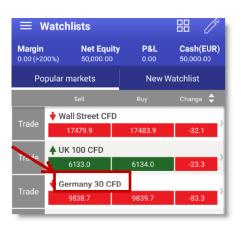

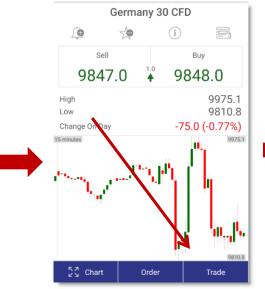

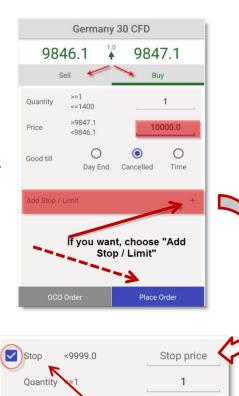

To add a stop

here

Cancelled

Day End

or/and limit click

0

Time

Trailing stop

Good till

- $\bullet$  choose if you want to  $\ensuremath{\text{\textbf{buy}}}$  or  $\ensuremath{\text{\textbf{sell}}}$
- choose what amount you want to trade and at which price
- · you can automatically place stop or/and limit
- confirm the trade by clicking on place order

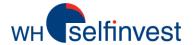

## Placing an order to an existing position

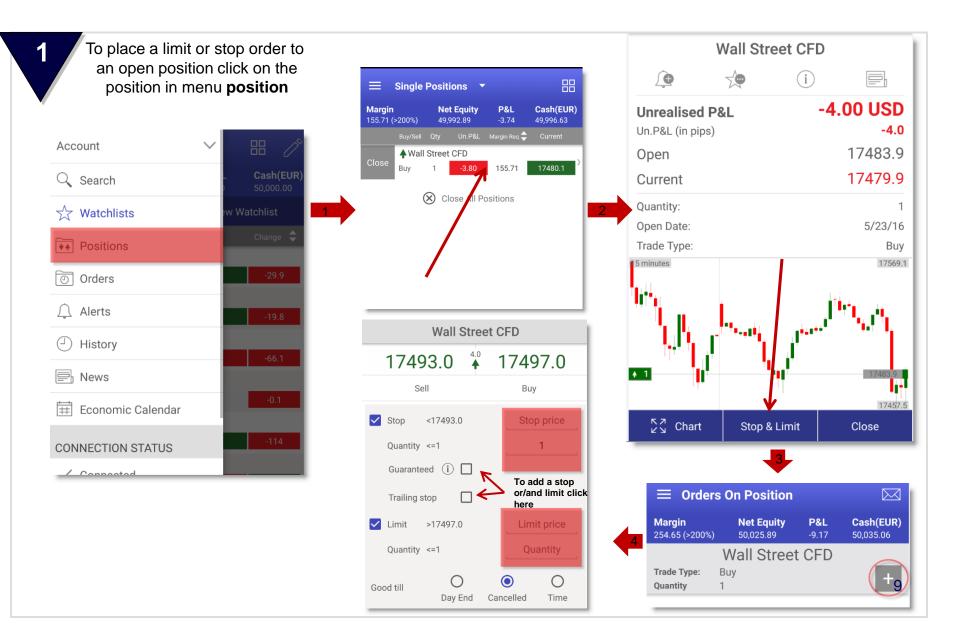

#### Charts

You can view the charts in different candles and aggregation Here you can select the time frames **≡** Charts Information regarding Open, Close, Wall Street CFD 5/24/16 14:00:00 Current Price: 17558.1 High and Low of a candle **0**:17557 4 hours Bid 17577.0 **1** Period 17546.0 10 minutes 17515.0 Visualization of open position, if you 15 minutes click on the position, you can 17484.0 manage it 30 minutes Buy:2 Opening Price:17528.6 Un.P&L:0 1 hour 2 hours 4 hours 17329.0 8 hours 17298.0 Daily To scroll the chart move this button to the right Weekly Quantity >=1 Monthly To trade via chart, click on BUY or Sell **SELL** Buy Yearly 10

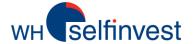

### **Charts - settings**

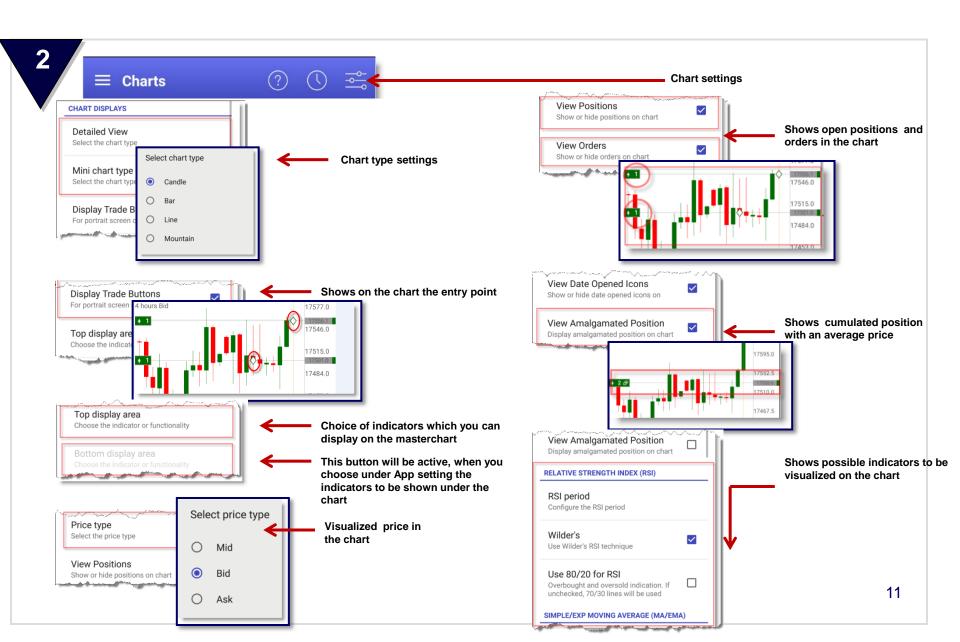